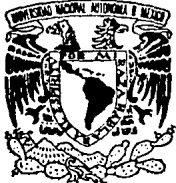

# UNIVERSIDAD NAGIONAL AUTONOMA DE MEXICO

ESCUELA NACIONAL DE ESTUDIOS PROFESIONALES "ZARAGOZA"

### DESARROLLO DE DIAGRAMAS DE FLUJO DE PROCESO APOYADOS EN UN PAQUETE DE CAD Y PROGRAMACION LISP

#### T F ٢ ٢ PARA OBTENER EL TITULO DE OUE INGENIERO QUIMICO p R E S. E  $\overline{\mathbf{N}}$ RAFAEL ARTURO GRANADOS JIMENEZ

DIRECTOR DE TESIS **I.O. EDUARDO VAZQUEZ ZAMORA** 

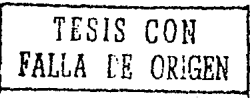

1991

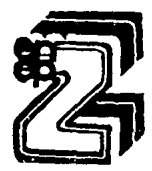

MEXICO, D. F.

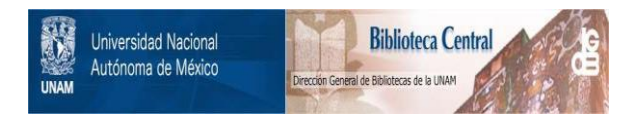

### **UNAM – Dirección General de Bibliotecas Tesis Digitales Restricciones de uso**

## **DERECHOS RESERVADOS © PROHIBIDA SU REPRODUCCIÓN TOTAL O PARCIAL**

Todo el material contenido en esta tesis está protegido por la Ley Federal del Derecho de Autor (LFDA) de los Estados Unidos Mexicanos (México).

El uso de imágenes, fragmentos de videos, y demás material que sea objeto de protección de los derechos de autor, será exclusivamente para fines educativos e informativos y deberá citar la fuente donde la obtuvo mencionando el autor o autores. Cualquier uso distinto como el lucro, reproducción, edición o modificación, será perseguido y sancionado por el respectivo titular de los Derechos de Autor.

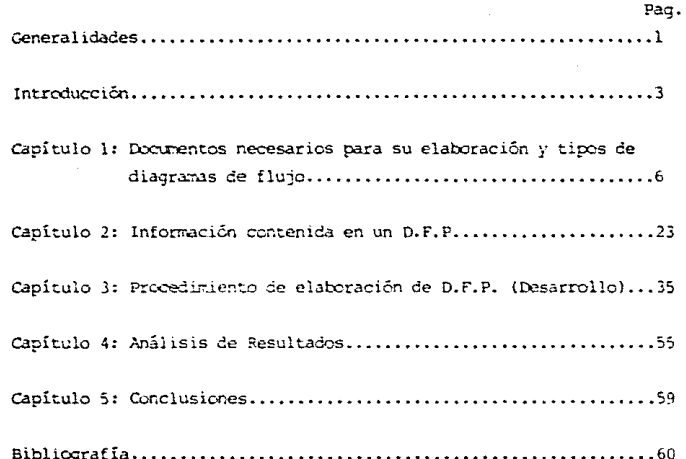

DE TABLAS

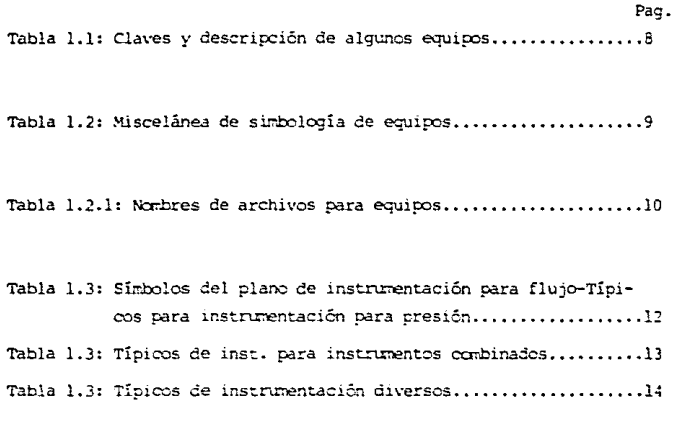

Tabla 1.4: Características más usuales a detallar de algunos 

Tabla 2.1: Miscelanea de válvulas y símbolos especiales...........27

Tabla 2.1.1: Nombres de archivos para válvulas y símbolos espe- ciales (accescrics)..................................28

 $\mathbf{ii}$ 

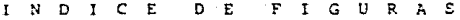

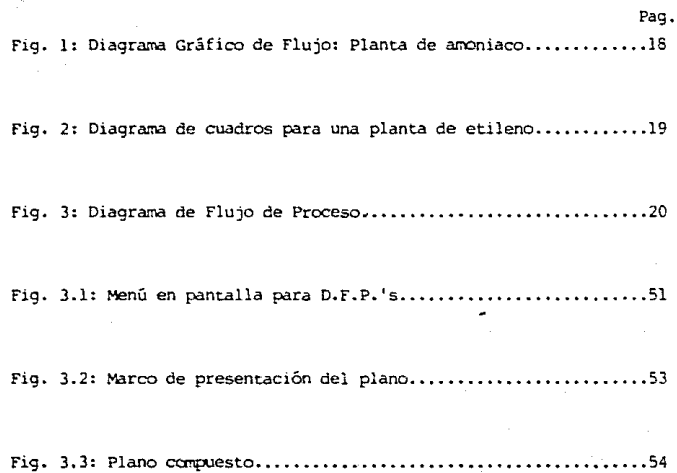

IDADES  $G - E - N$ Ē. F.  $\mathbf{A}$  $\mathbf{L}$ 

De las fases que comprenden un proyecto, es en la etapa de Desarrollo donde se generan documentos que forman la médula espinal para llevarlo a cabo. Ahora bien, la computación dentro de la Ingeniería Ouímica se ha convertido en una herramienta casi indispensable pues, en algunas firmas de ingeniería, el desarrollo de estos decumentos: Diagramas de Flujo de Proceso, Diagramas de Tubería e Instrumentación, etc., actualmente se están emperando a elaborar con apoyo en paquetes como AUTOCAD, AUTOCAD LISP, MOCPOSTATION, etc., que facilitan el diseño de los mismos.

La utilización de alguno de estos paquetes implica en un principio, una considerada inversión económica en lo que respecta a la compra de alquno de ellos (por ejemplo, la versión 10.02 de AUTOCAD tiene un costo de tres mil dlls.), y el equipo necesario para su máximo aprovechamiento es también costoso pero, esta inversión con el tiempo, reditúa en un ahorro de horas-hombre, ya que, por ejemplo, en un D.F.P., aproximadamente se ahorra un 30% del tiempo requerido para su diseño (15 horas-hombre se necesitan para el diseño y se ahorran prácticamente 4.5 horas-hombre), usando alguno de los anteriores paquetes.

Por lo anterior, se tiene que el principal objetivo del presente trabajo, es el de mostrar por medio de AUTOCAD LISP una forma de adilizar aún más el diseño de D.F.P. y con ello, incrementar el ahorro de tiempo en sus distintas emisiones por lo que, se estructuró un menú personal que contiene toda la simbología de equipos, válvulas y símbolos especiales utilizados para la identificación de líneas : datos generales acerca del plano. Cabe hacer notar, que la simbología de las válvulas contiene también aquellas empleasas para un Diagrama de Tubería e Instrumentación (D.T.I.), con el fin de que, sí se desea, se pueda ampliar la acción del menú personal creado.

Ahora bien, en la Introducción se hablará acerca de lo que es un provecto y en que fase del mismo se lleva a cabo el desarrollo de un Diagrama de Flujo de Proceso. A lo largo del Canítulo 1, mencionarencs los decumentos necesarios nara su elaboración así como, los distintos tipos de diagramas de fluno en los que se visualiza la utilidad de cada uno ya que, encontramos diagramas que sirven para reportes financieros de compañias e informes técnicos o para publicidad hasta el diagrama de flumo de proceso utilizado por el indeniero para los estudios del mismo proceso v los trabanos de diseño.

En el Capítulo 2 se verá toda la información que se enquentra contenida en un diagrama de flujo de proceso y de documentos que le acompañan como: la descripción del proceso y las filosofías básicas de operación. Es en el Capítulo 3, en donde se describe un procedimiento de elaboración del diacrama y se mostrará un enemplo en el que se podrán ver, alcunas de las características de un D.F.P.. También, en este capítulo, se habla de manera breve acerca de lo que es AUTOCAD v, de iqual forma, de lo que es LISP y sus estructuras básicas que sirvieron para desarrollar un menú personal de la simbología empleada en la elaboración de un diagrama de flujo de proceso. La simbología de los equipos, válvulas y, símbolos especiales (cuadros para numerar corrientes, flechas para indicar la alimentación de material o salida de éste, banderas para indicar condiciones de operación, etc.), fué creada de acuerdo a lo investigado en el artículo de Russell G. Hill: "Drawing Effective Flowsheet Symbols" en la Chemical Engineering del primero de Rnars de 1968.

En el Capítulo 4 se dá un análisis de resultados en los que se observan las ventajas y desventajas que acompañan el desarrollo y elaboración de un D.F.P. apoyados en un paquete de diseño asistido por computadora y, finalmente, en el Capítulo 5, se citan las conclusiones del presente trabajo.

#### INTRODUCCION

#### Fase del proyecto en el cual se desarrolla un D.F.P.

Primeramente es importante definir lo que se entiende por un proyecto. Un PROYECTO es una concepción de la planeación que se establece para llevar a cabo una serie de actividades que permiten realizar o alcanzar un objetivo establecido a través del surgimiento de una necesidad.

Ahora bien, dentro de la Ingeniería, existe una actividad de tipo interdisciplinario llamada INGENIERIA DE PROYECTOS que tiene como objetivo el de optimizar la realización de proyectos industriales en los que la ingeniería se debe de desarrollar en el menor tiempo y costo, con alta calidad y el mejor aprovechamiento de los recursos humanos y materiales.

Dentro del ciclo de vida de un proyecto, se involucran varias fases como son: la fase de INICIO, que surge de una necesidad que puede ser la construcción de una nueva planta, la modernización v/o ampliación de una existente; una fase de CONCEPTOS en la cual se desarrollan una serie de trabajos preliminares como son la solicitud de cotización que se le pide a una firma de indeniería, la situación financiera de la compañía, curriculum vitae del personal, programa de trabajo, etc.; fase de DEFINICION que comprende las bases de diseño, los requisitos del proyecto y la planeación; la fase de DESARROLLO en la que se tienen: la Ingeniería Básica, la ingeniería de Detalle y la Ingeniería de Procura: llevándose'a cabo, también, la Coordinación, Evaluación y Control del provecto y luego, se encuentra la fase de IMPLEMENTACION en la cual se realiza la construcción, pruebas, arranque y entrega y, finalmente, la fase de OPERACION en la que se enmarca la establización y optimización del proceso siendo esta fase, la que marca la terminación del proyecto.

Para el presente trabajo, tenemos entonces que en la fase de DESARROLLO de un proyecto de tipo industrial, es de suma importancia el

 $\overline{3}$ 

que se lleven a cabo la generación de una serie de documentos, que forman parte del paquete de Ingeniería Básica, que representa el "know-how", para un proceso determinado para la producción de productos químicos o de derivados del petróleo.

La elaboración de estos documentos representa la base para la realización de las etapas subsecuentes para la construcción de una planta de proceso dentro de los cuales, se citan a continuación, algunos de ellos:

-Diagrama de Flujo de Proceso -Plano de Localización de Equipo -Diagramas de Tuberia e Instrumentación -Circuitos de Control ("loops" de control) -Instrumentación -Manual de Proceso -Manual de Operación

Para el Ingeniero Químico que se topa frecuentemente con problemas en cuanto a diseño y operación, es muy útil contar con balances de masa y energía y, un diagrama de flujo, para la resolución de problemas de diseño y operación. El uso de los balances de masa y energía junto con el diagrama de flujo del proceso, ayudan al Ingeniero Químico a visualizar y resolver sus problemas de manera rápida y directa.

Bosquejar un diagrama de flujo es una manirulación casi intuitiva para el Ingeniero Químico experimentado. Es una parte de su proceso mental así como, de su técnica explicativa. Esto es lo que normalmente constituye un bosquejo o diagrama esquemático de flujo. En el diseño y construcción de una planta, un diagrama de flujo más completo, llamado diagrama de ingeniería de flujo, se convierte en el engrane vital para transmitir la información de proceso a todos los departamentos de un grupo de ingeniería de diseño.

El diagrama de flujo es el mejor modio de transmisión de datos de ingenierīa en forma completa y precisa debido a que, es una

representación gráfica en la que se describe el proceso, se proporcionan datos de entrada y salida de masa y energía y, los equipos que lo constituyen.

#### CAPITULO<sub>1</sub>

Documentos necesarios para su elaboración y tipos de diagramas de flujo.

1 .1. Bases de Diseño:

En este documento se deben definir los siguientes puntos: Función de la planta, tipo de proceso, capacidad, rendimiento y flexibilidad, especificación de alimentaciones y productos, condiciones de operación de alimentaciones y productos en los límites de batería, localización de la planta, posibles expansiones, eliminación de desechos, servicios auxiliares (disponibilidad, fuente de suministro, características, condiciones de operación), condiciones climatológicas ( temperatura, presión atmosférica, elevación sobre el nivel del mar, vientos, precipitación pluvial, etc.), y bases de diseño para planos de tuberías, eléctrico, civil, mecánico y de arquitectura.

Lógicamente, sin la edición de este documento, no se puede iniciar la elaboración de los diagramas de flujo de proceso, ya que en dicho documento, se contempla el alcance de un proyecto.

#### 1.2. Nomenclatura de Equipo:

La simbología y clave de los equipos mostrada en los D.F.P. debe estar de acuerdo a estándares o normas establecidas y seguidas por las distintas firmas de ingeniería para facilitar la interpretación de los distintos D.F.P. 's.

Algunas de las claves utilizadas para denotar equipos y su descripción, son mostradas en la tabla 1.1. y la simbología para algunos de los equipos se muestra en la tabla 1.2 dándose una lista de las claves de los símbolos y su significado, en la tabla 1.2.l.

#### 1.3. Arreglo del diagrama:

Un arreglo bien planeado del diagrama de flujo, puede contribuir bastante a asexurar una eficiente y alta calidad de mano de obra en todas las etapas del trabajo. Si cuando se dibuja el diagrama de flujo se tiene cierta idea del plano real de la distribución de la planta, es muy útil arreglar el diagrama de manera similar en la medida de lo práctico. Dicho arreglo ayuda al personal de distribución de equipo y a los diseñadores de tubería para visualizar la planta más rápidamente y evita el sobreasentamiento de una línea que en realidad puede ser más corta, pero que aparece larga debido al diagrama de flujo.

#### 1.4. Nomenclatura de Controles Básicos:

Se habrán de indicar sólo los elementos de control básicos del proceso para:

 $P = Presinh$ 

 $T = Temperature$ 

 $F =$  $Fluio$ 

 $L = Nivel$ 

Ahora bien, en el diagrama de flujo de proceso, sólo se debe mencionar el:

#### -Elemento primario de medición:

Todo aquel componente de un instrumento o de un circuito de instrumentación capaz de detectar o inducir en forma directa, una magnitud escalar relacionada con la variable que se desea medir o controlar. Ejemplos de elementos primarios de medición para las anteriores variables son:

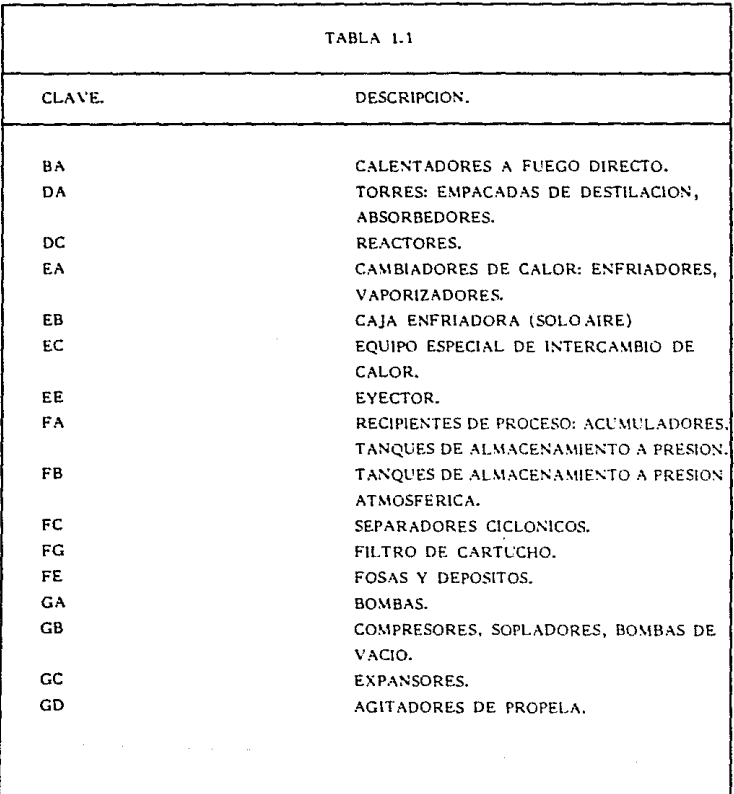

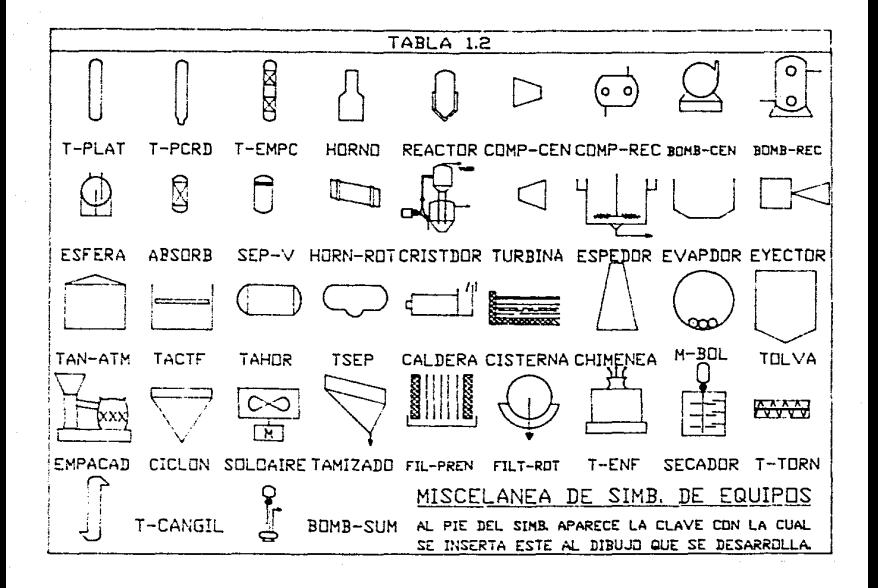

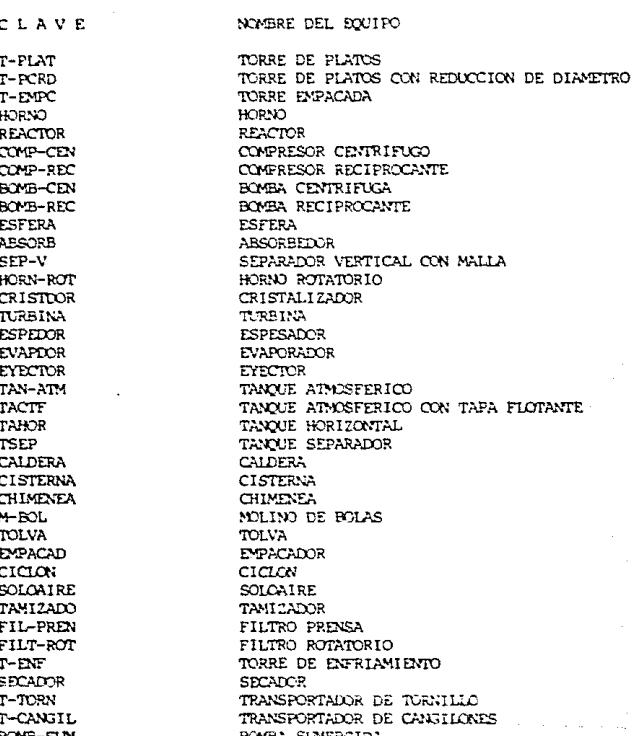

#### T R 1  $2.1.$

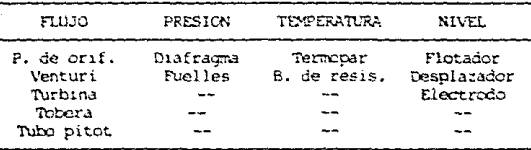

 $-Elemento$  final de control:

Todo aquel dispositivo o aparato que ejecuta la acción correctiva mediante regulación de la llamada variable manipulada. La Sociedad Norteamericana de Instrumentos (The Instruments Society of America), ha preparado un conjunto de símbolos estándar para instrumentos, los cuales deben ser observados para evitar confusiones. Dichos simbolos se reproducen en la tabla 1.3. Por lo general, en el símbolo se incluye el número de instrumento, tal como se muestra en la tabulación. Para ayudar en el diseño de la tubería, los tamaños de las válvulas de control y de las válvulas de alivio, deben aparecer junto a ellas.

#### 1.5. Lista de Equipo:

En este documento se indican todos los equipos que están involucrados en el proceso y que deben ser considerados en la elaboración de los diagramas de flujo. La lista de equipo contiene lo indicado a continuación:

Por ejemplo, para determinada sección de un proceso:

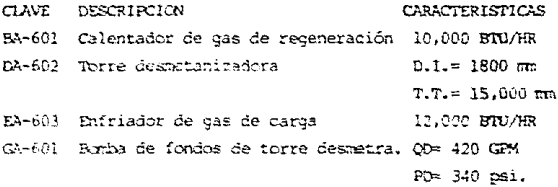

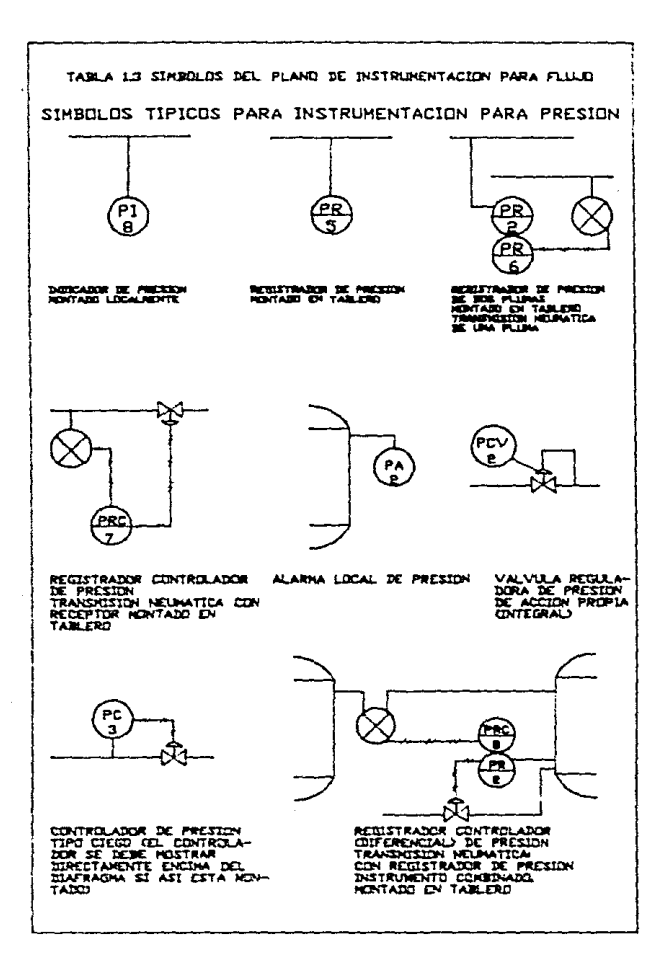

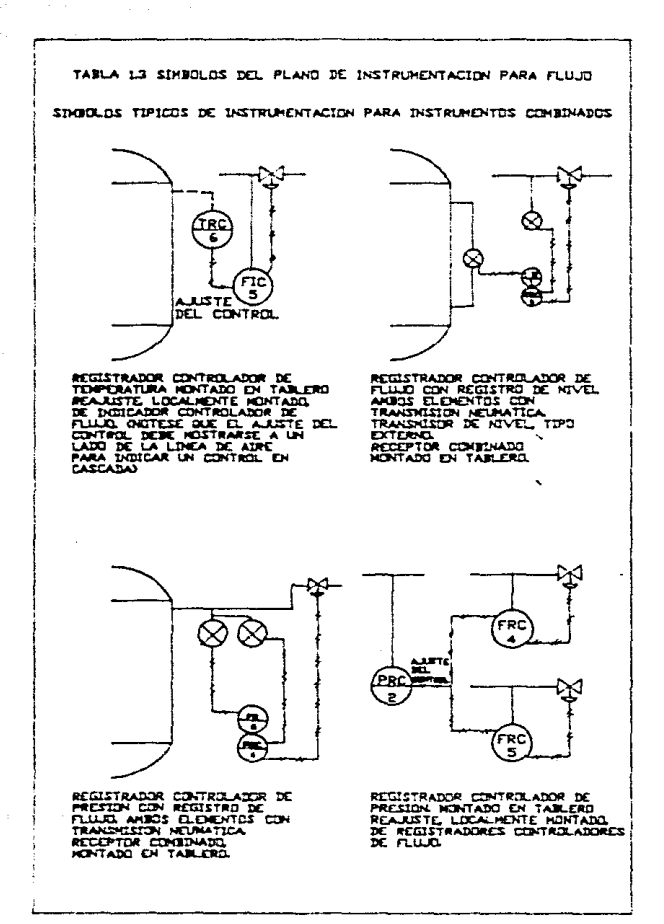

 $\sim 10^{11}$  km  $^{-1}$ 

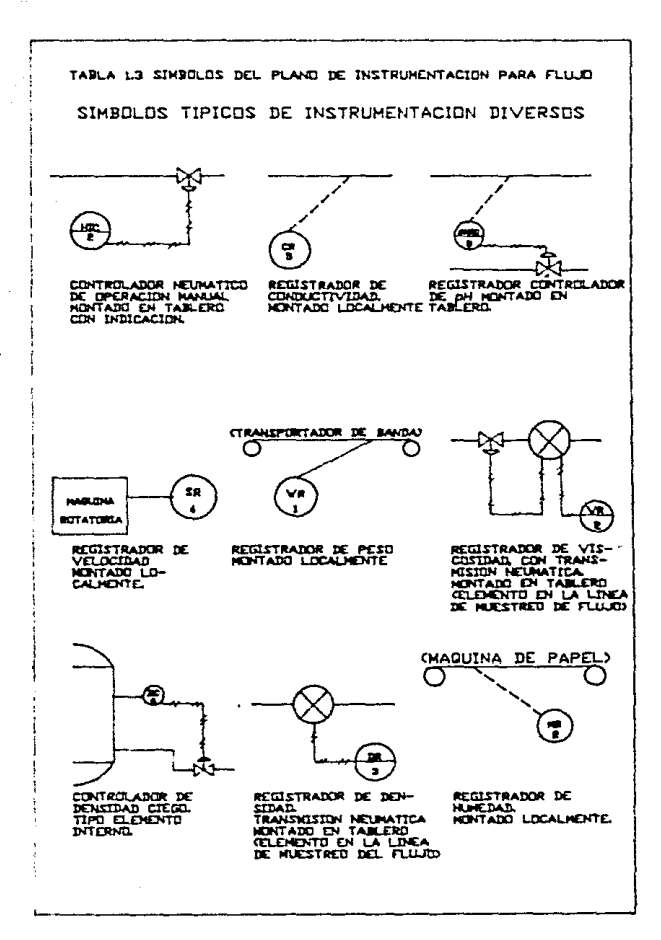

14

t.

U

En la tabla 1.4 se reproducen las características más usuales a detallar.

1.6. Tipos de Diagramas de Flujo:

1.6.1. Diagrama Gráfico de Flujo:

El diagrama gráfico de flujo (fig. 1), se utiliza con más frecuencia en publicidad, reportes financieros de compañías e informes técnicos, en los cuales ciertas características del diagrama de flujo, requieren énfasis adicional. Pocas reglas pueden sugerirse para este tipo de diagramas dado que muchas veces, cierta desusada originalidad, logra más efectividad para el propósito deseado. Este diagrama debe presentar de manera clara la información deseada y de un modo fácil de apreciar que, además de novedoso, sea informativo.

#### 1.6.2, Diagrama Esquemático de Flujo:

Parece aconsejable sugerir el menor número de reglas a seguir en la elaboración de diagramas esquemáticos. Por naturaleza, deben ser individualisticos, ya que se usan para propósitos muy variados. Cuando se emplean para explicar un proceso o modo de operación a un colega, a un superior o a un cliente, la originalidad proporciona con frecuencia el énfasis necesario. La claridad, sin embargo, nunca debe ser sacrificada y, para asegurar esta claridad, el auditorio debe ser tenido en cuenta.

Este tipo de diagramas es de los más simples y poco descriptivo en cuanto a su forma. Como su nombre lo indica, consiste de cuadros que por lo general representan una sola operación unitaria en una planta o bien. toda una sección de la planta. Estos cuadros estan conectados por flechas que indican la secuencia de flujo. En la fig. 2, se muestra un ciemplo de tales diagramas. El diagrama de cuadros es en extremo útil en las etapas iniciales de un estudio de proceso y es particulamente valioso para presentar los resultados de estudios económicos u oteraciones, va que dentro de los cuadros, pueden colocarse los datos significativos.

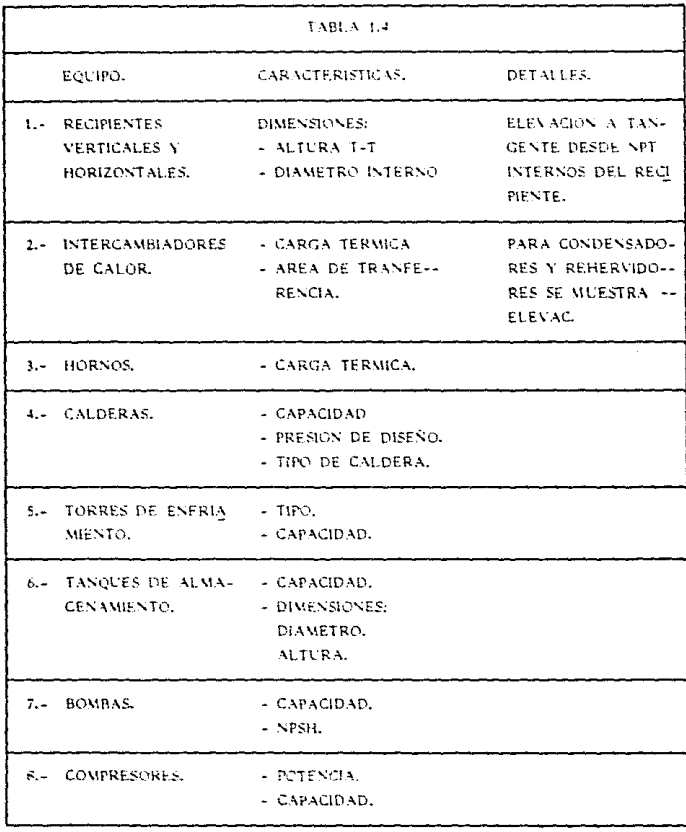

 $\sim$   $\sim$ 

1.6.3. Diagrama de Fluto de Proceso:

Este tipo de diagrama es utilizado con mayor frecuencia por el ingeniero de proceso (fig. 3), en trabajos de diseño y en estudios de proceso. Debe estar dibujado de tal manera que el flujo y las operaciones del proceso destaquen de inmediato. Esto se logra omitiendo todo excepto. los detalles escenciales, utilizando frecuentes flechas para indicar la dirección del flujo, empleando líneas más gruesas para las líneas principales de flujo, e indicando condiciones de oreración como son temperaturas, presiones y cantidades de flujo en diversos puntos significativos del diagrama.

Se presentan ciertos datos pertinentes del diseño de proceso tales como, la capacidad en servicio de intercambiadores de calor, datos de diseño de recipientes y, requerimientos especiales como las elevaciones requeridas de ciertos equipos. En estos diagramas a menudo, se usan símbolos convencionales para renglones estándar de equipo, tales como bombas y cambiadores de calor. Excepto, cuando se necesitan para darle claridad al proceso, las válvulas, líneas de servicio y tartes de repuesto del equipo, se omiten. Unicamente se ilustran instrumentos básicos al control del proceso.

Los principales criterios para un buen diagrama de flujo de proceso, son la claridad, la exactitud y la utilidad. Este diagrama se usa en todas las fases iniciales del diseño de la planta y muchos ingenieros deben verlo y comprenderlo. Es a partir de este diagrama que se desarrolla el disgrama más completo de ingeniería de flujo. No es fácil dar el énfasis suficiente a la importancia de un trabajo cuidadoso, como de artífice, en el diagrama de flujo de proceso.

1.6.4. Diagrama de Ingenieria de Flujo:

Durante las etapas iniciales del estudio y desarrollo del proceso, los diversos diagramas de flugo sirven bastante bien. Cuando los cálculos de proceso estan terminados y se ha hecho el contrato de construcción, se requiere el diagrama de ingeniería más completo.

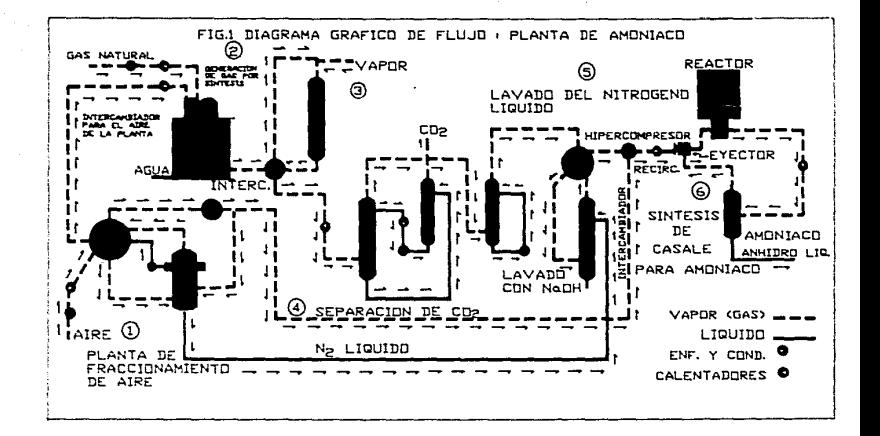

FIG. 2 DIAGRAMA DE CUADROS PARA UNA PLANTA DE ETILENO.

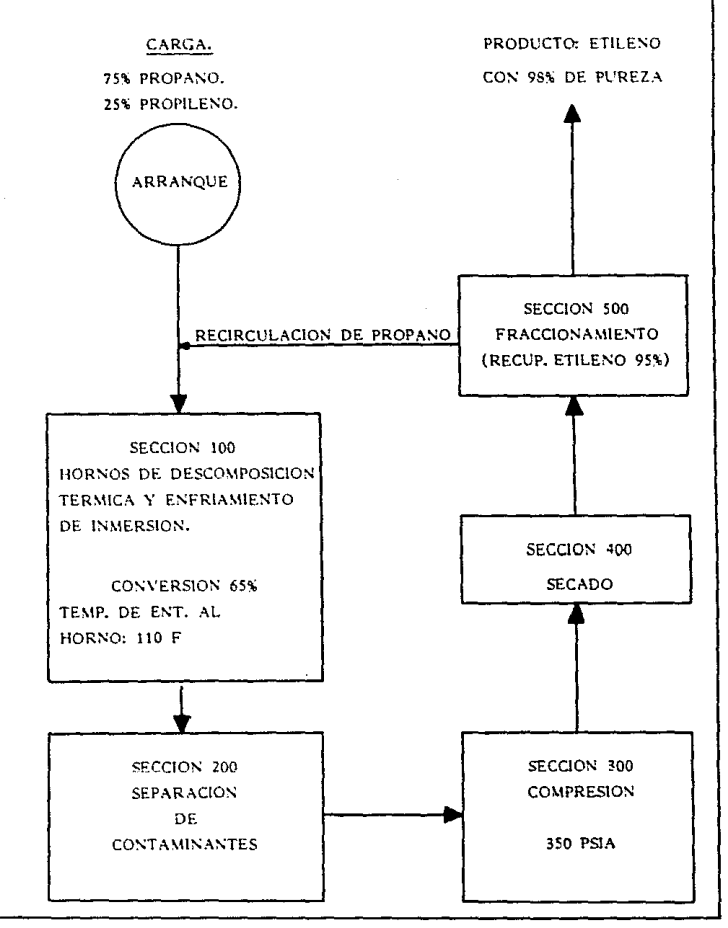

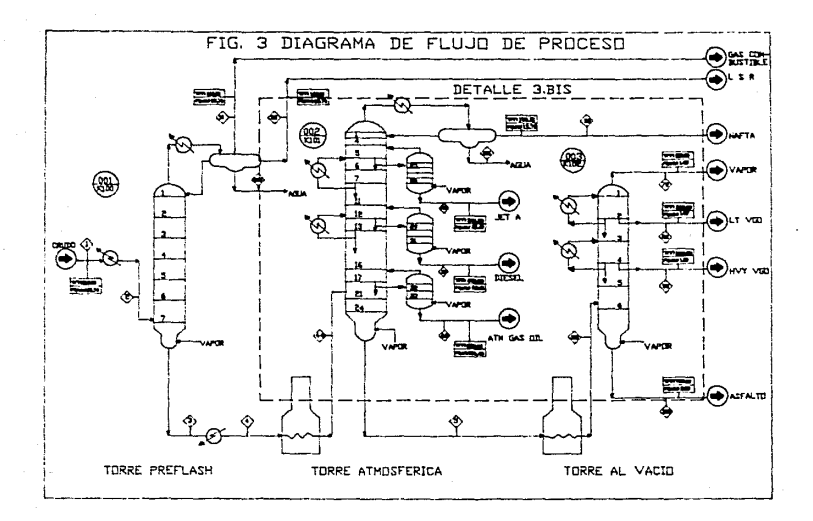

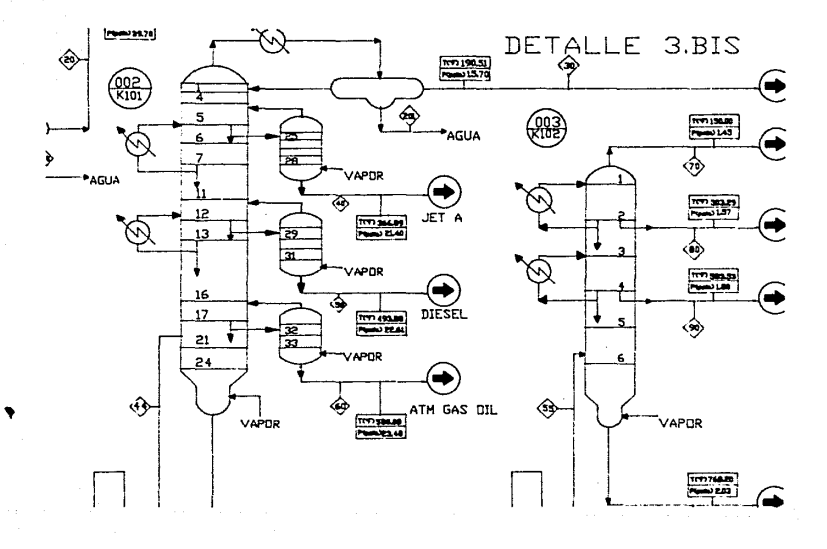

Para comprender lo que se necesita en este diagrama, se debe entender su uso. En una firma de ingeniería, el diagrama de flujo es la fuente central de información para todos los grupos de diseño. Estos grupos incluyen diseñadores en los aspectos eléctricos, de tuberías, estructuras, instrumentos, bombas y compresores. Dicho diagrama sirve como un lugar de reunión para los indenieros de diseño y los ejecutivos. Dado que tantas personas de diferentes disciplinas se deben referir a él, la estandarización es muy importante con objeto de evitar confusiones innecesarias. Ninguna información importante debe ser cmitida ni información inútil debe ser incluída.

### $CAPITBLO$

Información contenida en un D.F.P.

2.1. Equipo principal:

En el diagrama de flujo de proceso, se muestran los equipos que intervienen y con una notación, a aquellos que tienen equipo de relevo, es decir, si existen en el proceso dos o tres bombas, en el diagrama se dibuja el símbolo de una sola y con una letra se hace notar que existen más unidades.

Los apuntes diagramáticos se hacen a modo de asemejarse lo más posible al equipo, ayudando así, a la visualización de los equipos individuales por parte de todos los usuarios del diagrama. Por lo general, se emplean sencillas vistas de elevación pero, alteradas de tal moio, que todas las conexiones apareroan sobre el plano del diagrama. Este procedimiento se sique por su simplicidad. Las boquillas se localizan en la posición relativa apropiada, es decir, en el plan apropiado en una columna de fraccionamiento.

No es práctico hacer estos diagramas a escala, puesto que, los equipos más pequeños serían reducidos a tamaños indebidos. Sin embargo, se recomienda conservar una cierta proporción en las diferencias relativas de tamaños, lo cual a veces se puede lograr utilizando diferente escala en lo horizontal que en lo vertical.

En atención a que el equipo varía considerablemente, no es posible tener apuntes diagramáticos para cada rengión individual no obstante, las representaciones de bonhas, motores y turbinas, pueden ser estandarizadas. Adyacente a cada renglôn de equipo, se debe proporcionar cierta información escencial. Estas notaciones deben suministrar de una manera concisa los datos requeridos por cada usuario del diagrama. La experiencia ha dictado la información que requieren ciertos renglones commes de equipo como bombas y recipientes.

Para equipo especial, con frecuencia se dan las dimensiones globales y las principales características de operación. En las tablas 1.1 y 1.2, se muestran algunas de las notaciones para los equipos y los símbolos usados en la elaboración de diagramas de flujo de proceso.

#### 2.2. Numeración individual:

A todas las unidades del equipo, se les debe asignar un número individual que debe aparecer sobre o junto al equipo de que se trate. Si el sistema de numeración individual se planea con cuidado, avuda en forma incommensurable en el uso del diagrama de flujo y en la ejecusión de todas las fases del trabajo de diseño y construcción.

Un sistema típico que ha sido empleado con éxito en donde la unidad de proceso está dividida en áreas o secciones, utiliza una clave como, por ejemplo, GA-101. Las letras indican el tipo de equipo, en este caso, una bomba; el 101 indica que la bomba es la número uno en la área 100. Sí esta bomba tiene un repuesto idéntico, este puede denominarse GA-101-A.

#### 2.3. Información de Proceso:

También debe proporcionarse una lista con la información importante sobre el proceso. Las siguientes son sugerencias importantes para diversos renglones comunes de equipo, como bombas y recipientes. Por ejemplo:

Recipientes:

Servicio Diâmetro, altura y espesor Características especiales Cond. de diseño Cond. de operación

#### Intercambiadores de calor:

#### Servicio

Presión diferencial Area de transferencia de calor Carga térmica (BTU/HR) Cond. de diseño Temperatura y presión a la entrada y salida

#### Bombas:

#### Servicio

Tamaño y tipo Flujo, tipo de fluído y caida de presión Temperatura de la bomba Densidad a la temperatura de la bomba **NPSH** 

#### Compresores:

Servicio No. de pasos Cond. de succión Succión en el primer paso Succión en el segundo paso Descarga en el segundo paso BHP (potencia al freno) primer paso BHP en el segundo paso Capacidad

La mayoría de esta información, debe ser proporcionada en las hojas de datos.

#### 2.4. Tuberías y válvulas:

En los diagramas de flujo de proceso, se muestran todas las líneas de proceso y líneas de servicios para el equipo de proceso. A menudo, las líneas de proceso principal se dibujan con línea más gruesa a manera de que la secuencia del flujo primario sea más evidente.

Las líneas de servicios se dibujan usando varios símbolos para permitir una fácil diferenciación de dichos servicios. Las flechas se usan siempre que sea necesario para ayudar a seguir el flujo. Tedas las válvulas se indican, incluyendo las de retención, pero las bridas y los accesorios no se muestran excepto en el equipo. En la tabla 2.1. se muestran los símbolos comunes para las válvulas y símbolos especiales para el diagrama de flujo de proceso y, caro ya se mencionó, para D.T.1. La tabla 2.1.1. contiene un listado de las claves de la tabla 2.1. y en una segunda parte, los accesorios usados para D.F.P.'s y O.T.I.'s. Tamaños de válvulas diferentes al de la línea se muestran adyacentes a la válvula.

A manera sólo de información, el diseñador de tuberías utiliza un D.T.I. como su principal fuente de información, muchos datos deben ser proporcionados en el diagrama. Se deben suministrar temperaturas, presiones, flujos y descripción de los fluídos. Además, deben darse las especificaciones para las líneas a modo de que, para cada línea, también se conozcan el tamaño y material de la tubería, clase de bridas y capacidad no:rnul de válvulas y accesorios. Esta información puede ser convenientemente proporcionada por medio de un sistema de numeración de líneas, en la cual, cada línea que va de un equipo a otro, tiene un número individual. Estos números pueden registrarse en las mismas formas en que se registra el flujo, presión, temperatura y tipo de fluído.

Siempre que el tamaño o la especificación de la línea cambia, el número de la línea también cambia. Para evitar confus1ones, cuando una línea se cancela, se elimina un número de línea. El número de línea puede incluir la designación del área.

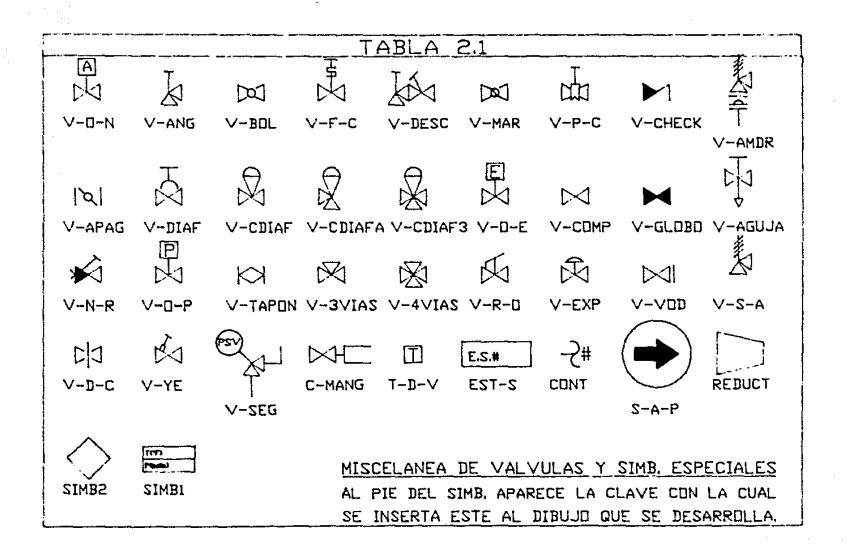

#### TABLA  $2.1.1.$

 $V - Q - N$  $V-MG$  $V-ROL$  $V-F-C$ v-nesc  $V-MAR$  $V-P-C$ V-CHECK V-ANDR V-APAG  $V$ -DIAF V-CDIAF V-CDIAFA V-CDIAF3  $V$ - $O$ -E  $V-COMP$  $V$ -GLOBO V-AGUIA  $V-N-R$  $V$ -O-P V-TAPON V-3VIAS V-4VIAS  $V-R-O$  $V-EXP$  $V-VOD$  $V-S-A$  $V-D-C$  $V - YE$  $V-SER$ C-MANG  $T-D-V$  $EST-S$  $CCT$  $S - A - P$ REDUCT **SVB1** 

CLAVE

SIMB2

#### **NOMBRE**

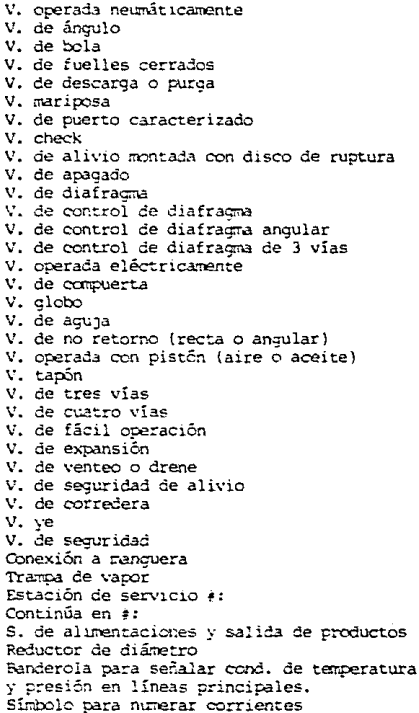

2.5. Condiciones de Operación:

Siendo el elemento esencial y base para partir en el diseño y erección de una planta, el diagrama de flujo contiene información de las condiciones de operación de las corrientes involucradas en el proceso. Estas son marcadas en forma de cuadros o banderas sobre las corrientes del diagrama de flujo con el fin de facilitar la comprensión y entendimiento de la persona que lo maneje.

Las principales variables a mencionar son las siguientes:

-Presión

-Tenpera tura

-Flujo

-Densidad relativa

-Viscosidad

-Composición

#### 2.6. Controles básicos e instrumentación:

Las plantas más grandes y complicadas, descansan en la instrumentación la cual, constituye los nervios y el cerebro de los modernos procesos industriales, para controlar la calidad del producto y mantener dentro del proceso las condiciones requeridas para una operación segura y eficiente.

Sin aparatos automáticos para medir y controlar, muchos de estos procesos no podrían simplemente existir, ya que los instrumentos pueden detectar condiciones y tomar acciones de control más rápido y de manera más precisa que el operador humano, y de verdad, la velccidad y complejidad de las plantas modernas es tal, que el hombre no podría simplemente darse abasto.

la utilización de la instrumentación contráe beneficios económicos no solamente porque ahorra trabajo, sino también, porque a través de un control más preciso y rápido, se mejora la calidad del producto, se reducen desperdicios y se permite que el proceso sea operado en su punto

de mayor eficiencia y, no menos importante, es la contribución que la instrumentación del proceso hace para el confort y dignidad de aquellos que trabajan en la industria ya que los libera de muchas de las tareas mis arduas v religrosas.

Los circuitos de instrumentación pueden utilizar medios de actuación tales como: presión neumática, hidráulica, corriente eléctrica e inclusive, pueden haber combinaciones hibridas; y los dispositivos que forman los medios de medición, el control autómatico y algunos otros posibles, se conocen como instrumentos.

En el diagrama de flujo debe mostrarse toda la instrumentación para el control, registro e indicación básicos de la planta en operación. Por lo general, el Ingeniero de Proceso indica de manera esquemática la instrumentación en el diabrara de flujo de proceso. Posteriormente, este diagrama se "ingenieriza" y se adiciona al diagrama de ingeniería de flujo con toda la otra instrumentación requerida.

2.7. Balances de Masa y Energía:

Es toda aquella información necesaria para analizar las alternativas de procesamiento. Este está basado en la ley general de continuidad:

#### $E - S =$  Continuidad

Dentro de las herramientas empleadas se tienen:

1.- Equaciones de Edo. (propiedades termodinámicas).

2.- Métodos para evaluación de propiedades de transporte.

3.- Criterios para la realización de equilibrios físicos.

4.- Simuladores de proceso.

#### 2.5. Descripción del proceso:

En este documento se hace la descripción detallada de cada una de las secciones que integran el proceso. En esta descripción, se deben citar las características principales de equipos como son los internos de ciertos recipientes, tipo de lecho de un reactor, etc. Se deben también mencionar las condiciones de operación de las corrientes principales como son la presión, temperatura, las características de los fluídos que forman parte de las corrientes como son el porciento del componente principal, porciento de saturación, etc. Los flujos normales (es práctico usar flujos másicos), las operaciones unitarias involucradas en cada sección del proceso como son filtración, secado, transferencia de calor, transferencia de masa, etc. Se debe tambien mencionar en la descripción del proceso, las claves de equipo y el empleo de los servicios requeridos para el proceso como son los servicios de vapor, aqua de enfriamiento, catalizadores, etc.

2.9. Filosofías Básicas de Operación:

En estas filosofías básicas de operación, se observa la flexibilidad de la planta ya que en ellas, se visualiza lo que pasa con ciertas variables de proceso como son, por ejemplo, la presión y temperatura de una corriente y qué acciones correctivas se deberán de tomar en caso de que alguna de estas variables cambien de manera drástica y alteren la calidad del producto. En sí, en este documento, se deben de preveer las posibles fallas de equitos y/o secciones de proceso y, qué acciones se habrán de llevar a cabo para mantener estable la operación del equipo involucrado o sección de proceso involucrada.

Este documento lo emite el Ing. de Proceso y contempla los siquientes rubros:

A) Las variables de operación y control de proceso:

-Descritción del efecto de las variables en forma cualitativa y la repercusión en el proceso cuando la variable cambia.

-Descripción de la forma con la cual se mantendrán las variables dentro de los rangos de operación relacionados.

B) Operaciones anormales: Este tipo de operaciones descansan en las

33.

bases de diseño y en los criterios de diseño de la planta que básicamente hablan de la flexibilidad que va a dar una planta de proceso. Por ejemplo, la previsión de la posible mercla de corrientes de distintos puntos.

-Efecto inmediato al salir de operación un equipo.

-Acciones de tipo correctivo.

-Condiciones a las cuales operaría la planta al prescindir del equipo.

C) Operaciones especiales:

-Descripción de la operación de aquellos sistemas, secciones o equipos, es decir, sistemas de torres empaçadas o trenes de intercambiadores de calor en donde, se efectuan operaciones de mantenimiento a algunos de los equipos y se mantienen trabajando a los restantes y así, no dejar de producir o provocar paros innecesarios en la planta.

-Descripción de la operación de sistemas de protección contínua a equipos como son las válvulas de desfogue, discos de ruptura, amortiquadores de golpes de ariete, etc.

D) Requerimientos de control analíticos de proceso: Sirven para ver que composición tenemos en nuestras corrientes.

- -Tipos de análisis en los quales se establecen técnicas para analizar que cantidad existe del componente de interés en cierta corriente. Estos análisis actúan bajo un código como el  $\Delta$ ,  $\mathbf{S}$ ,  $\mathbf{T}$ ,  $\mathbf{M}$ ,  $\mathbf{L}$
- -Nétodos especiales que se componen de técnicas más sofisticadas en la cuantificación de componentes.

-Análisis contínuos los cuales, tienden hacia la parte de control

y en estos análisis se involucran las operaciones de calibración de instrumentos de control de equipos.

2.10. Datos generales sobre el D.F.P.:

Dentro de este punto, se encuentran contenidos todos aquellos datos que son información adicional al diagrama de flujo de proceso y, aunque no son de caracter técnico, su importancia radica en que sirven para llevar un control del trabajo que se desarrolla dentro de la compañía de ingeniería. Esta información se compone básicamente de los datos que identifican el trabajo por lo que, un D.F.P. deberá tener escrito el nombre de la planta o sección incluyendo capacidad. Debe también incluir como un punto aparte el nombre del cliente, localización de la planta, nombre de la compañía de indeniería, nombre del dibujante, diseñador. supervisor y del que aprueba. En otro espacio, se debe dar el número del dibujo en el que se describe la edición, revisión, descripción y fecha.

En las revisiones de los D.F.P., se tiene la secuencia siguiente:

1.- Preliminar:

Este diagrama es elaborado por el ingeniero de proceso con el objeto de presentarlo a comentarios en la junta de depuración, que se realiza con ese fin y, es elaborado en papel albanene sin calidad de dibujo por el propio ingeniero de proceso.

Información contenida:

- a) Información básica
- b) Simbología
- c) Corrientes principales
- d) Secuencia del proceso
- e) No se establecen exactamente las dimensiones del equipo

2.- Para aprobación:

Este diagrama es elaborado para solicitar la aprobación del cliente.

#### Información contenida:

- a) Se completa la simbología empleada
- b) Se numeran todas las corrientes
- c) Se completan los balances de masa y energía
- d) Las dimensiones del equipo son más exactas

### $I = \text{Rars}$  disease:

Esta revisión se hace tomando en cuenta las recomendaciones hechas por el cliente, en conjunto con la revisión de chequeo cruzado hacha por los departamentos de tuberías e instrumentación.

#### Información contenida:

- a) Toda la información indicada para la revisión por aprobación
- b) los instrumentos estarán numerados
- c) los balances de masa y energía sin cambios
- d) Se solicita información de dimensiones de equipo por folletos del fabricante

#### 4.4 Para construcción:

Esta revisión confirmará información pendiente por fabricamies o que se ha ido definiendo por la continuidad del diseño.

Información contenida:

- a) Toda la información indicada para la revisión aprobada para diseño
- b) Confirmación del número de sermentines y de calentadores
- e) Información de fabricantes
- d) En caso de que hava información cendiente, ésta se anotará en una iista y se dircularão los pendientes, con el objeto de hacerlos más poterios.
- e) las dimensiones del equipo son más exactas

#### CAPITULO<sub>3</sub>

Procedimiento de elaboración de D.F.P. (desarrollo).

Para iniciar los diagramas de flujo de proceso, se deben tomar como base, los croquis del mismo hechos por el departamento de proceso, así como de los arreglos de equipo, elaborados en la ingeniería básica, siquiendo los puntos que a continuación se citan:

1.- El primer paso será distribuir los equipos convenientemente, estos no se dibujan a escala pero, se deberá quardar cierta proporción en tamaño y elevación.

2.- Se deberán de dejar espacios libres de aproximadamente 6 cm en la parte superior e inferior para los datos de los equipos (clave y caracteristicas).

3.- El sentido de flujo de proceso se recomienda que sea de izquierda a derecha aunque esta consideración no es limitativa, ya que en ciertos casos se puede mostrar el sentido del flujo para ciertos equipos en la parte inferior.

4.- La línea exterior de los equipos se deberá mostrar con línea delgada pero firme, mostrando todas las características importantes del equipo como: boquillas, juntas de expansión, serpentines, agitadores y rociadores. Sólo se habrán de trazar las líneas indispensables para aclarar la función del proceso y las conexiones del equipo.

5.- La simbología de los equipos deberá estar de acuerdo con lo indicado en la tabla 1.1. En el caso de que no exista símbolo para algun equipo, se deberá de dibujar el contorno aproximado de éste.

6.- Una vez que se tienen los equipos agrupados convenientemente, se procede a dibujar las interconexiones entre ellos.

7.- La semaración entre líneas será dependiendo de la densidad del diagrama pudiendo ser de l cm a 1.3 cms.

8.- La simbología de accesorios deberá estar de acuerdo con lo especificado en la tabla 2.1.

9,- Los cambios de dirección serán dibujados en forma recta, y no se mostrarán bridas excepto cuando se requieran bridas ciegas.

10.- Los cruces de líneas deberán hacerse suspendiendo la línea vertical, aunque esto no es limitante ya que, pueden llegar a suspenderse las líneas horizontales; lo que si tiene que respetarse es que un tipo de linea sea la única a suspender, es decir. o quedan suspendidas las verticales o las horizontales.

11.- El sentido de flujo de las líneas se mostrará mediante flechas en los cambios de dirección.

12.- Las líneas de proceso que continúan o vienen de otro diagrama, se indicarán horicontalmente; cuando una línea llega por la derecha. deberá coincidir por el lado irquierdo del siquiente diagrama y viceversa, en los extremos se indicarán flechas y dentro de estas, el número del diagrama al que va o del que viene.

13.- Las lineas de servicio que continúan o vienen de otros diagramas, se mostrarán verticalmente, indicando de iqual forma el número del diagrama al que van o del que vienen.

14.- El número del equipo deberá aparecer dentro del mismo o lo más cerca posible, este número deberá estar subravado.

15.- La información de los equipos se deberá mostrar en la parte superior e inferior. Nommalmente se muestran por ejemplo, la clave de las bombas en la parte inferior del diagrama y en la parte superior se especifican los denis equipos (intercambiadores de calor, recipientes,

torres. compresores, etc.). La información mostrada se cita  $\lambda$ continuación:

a) El número del equipo subravado.

- b) El nombre del equipo tal como aparece en la lista de equipo.
- c) Gisto.
- d) Dimensiones generales.
- e) Capacidad.
- f) Material de construcción.

16.- La información acerca del balance de masa y energía, podrá estar colocada en la parte inferior del diagrama en un espacio reservado para ello o en otro pliego en el que se informe a que diagrama pertenece y deberá contener lo siquiente:

- a) No. de corriente.
- b) Componente.
- c) Composición.
- d) Fase.
- e) Temperatura.
- f) Presión.
- g) Entalpia.
- h) Flujo molar.
- i) Flujo másico.
- j) Peso molecular promedio.
- ki Densidad.
- 1) Viscosidad.
- m) Calor específico.

17.- Los pendientes se indican encerrándolos en una "nube".

18.- Las notas generales se indicarán en el extremo superior derecho del diagrama de flujo.

Ahora bien, ya que se conocen las reglas que se deben seguir para la

elaboración de un diagrama de flujo de proceso y, recordando que el presente trabajo está arovado en la metodología de un paquete de diseño asistido por computadora (AutoCAD), y que éste a su yez, se desarrolló mediante la utilización de un lenguaje llamado LISP, es necesario hablar brevemente acerca de lo que es AutoCAD y la programación en LISP.

#### 3.1. AUTOCAD:

AutoCAD le permite, como lo dicen sus tres últimas siglas "CAD", el Diseño Asistido por Computadora y dada la facilidad con la cual, cualquier diseño puede ser hecho, su aplicación es muy extensa pues, ofrece una gran ventaja en el ahorro de tiempo sobre el diseño hecho a mano.

Autocad brinda esta sofisticada tecnología, previamente utilizada en grandes y costosos sistemas, para usarla en microcomputadoras. Virtualmente no hay límite para la creación de dibujos. Sí éste puede ser creado a mano, puede ser generado por computadora. Autocad puede usarse para:

- \* Dibujos arquitectónicos de todo tipo.
- \* Diseño y facilidad de planeación de interiores.
- \* Cartas de flujo de trabajo y diagramas organizacionales.
- \* Gráficas de cualquier especie.
- \* Dibujos aplicados en ingeniería: -electrónica
	- -aufmica

 $-civi$ 

-mecánica

- -aeroespacial
- \* Dibujos y otras representaciones de funciones matemáticas y científicas.

La edición Autocad 11.0 es la más reciente pero, una de las características del "hardware" es que, dado el potencial de aplicaciones, requiere del uso de una microcomputadora con una capacidad mínima de 640 Kb, coprocesador y disco de 20 Mb.

#### 3.2. Características principales:

Autorad opera sobre dos niveles para reducir el trabajo requerido en la deneración de un dibujo y el tiempo necesario para aprender el sistema. En el primer nivel, Autocad proveé un menú de asignaciones que permiten el manejo de iniciación de varias tareas tales como la creación de nuevos dibujos, modificación de dibujos existentes y la impresión de los mismos mediante una impresora o un graficador ("plotter"). El menú principal (Main Menu), aparece en la pantalla cuando es ejecutado Autocad y también, cuando la sesión termina. En el mismo menú, se da acceso a varias partes de Autocad como lo es la interfase entre el Editor de Dibujo (Drawing Editor), y el dispositivo de dibujo (graficador o impresora). Este menú es distinto de los menus utilizables dentro del editor de dibuio.

### 3.2.1.- Editor de Dibujo:

El editor de dibujo es la parte de Autocad en la cual, el usuario, podrá empezar a dibujar. Cuando el usuario crea un nuevo dibujo o edita uno existente, Autocad carga automáticamente el Editor de Dibujo. Este editor muestra el dibujo y proveé comandos para crear, modificar, visualizar e imprimir el dibujo. Cuando el usuario finaliza un trabajo dado, puede salvar o descargar cualquier cambio antes de retornar al menú principal.

#### 3.2.2.- Almacenamiento de datos:

Toda la información acerca del dibujo, el tamaño y rosición de cada elemento así como el tamaño del dibujo mismo, son automáticamente detallados con cada comando y esta información es almacenada en el archivo de dibujo cuando el usuario sale de Autocad.

#### 3.2.3.- Puntos y comandos de entrada:

El usuario puede especificar puntos en el dibujo en una variedad de formas. Del teclado, usted puede asignar puntos en coordenadas absolutas o relativas para el punto en cuestión o bien, puede designar puntos por medio del cursor que se controla por medio de las teclas que aparecen con flechas y barrer así el monitor de tal forma que se podrá observar la

posición del punto deseado. De la versión 9.0 en adelante, esto sólo se puede realizar mediante un dispositivo de trazo llamado "mouse". De iqual forma, el usuario puede usar los comandos digitando directamente el nombre del comando o seleccionando éste del menú que aparece a la derecha de la pantalla por medio del cursor.

3.2.4.- Objetos dentro del dibujo:

Los objetos dentro de un dibujo pueden ser simples o complejos. Autocad proveé la habilidad para construir objetos complejos de uno simple y manipularlo como una unidad. El usuario puede construir arreglos rectangulares o circulares (modelos), de objetos y puede aún insertar entidades de dibujo dentro de otro que se esté elaborando.

3.2.5.- Entidades:

Las entidades son elementos predefinidos que usted puede introducir en un dibujo con un simple comando. Autocad ofrece los siguientes tipos de entidades:

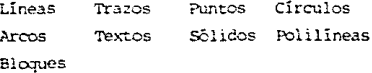

Las lineas, arcos y circulos pueden ser dibujados con varios tipos de lineas. También se pueden dibujar textos en una variedad de estilos, con letras de cualquier tamaño y orientadas en cualquier ángulo.

Los trazos son líneas sólidas de cualquier ancho que usted especifique, Los bloques son objetos compuestos por grupos formados de otros objetos, las polilíneas son líneas y arcos conectados con la opción de escoder el tipo de línea; punteada, contínua, etc., y el ancho.

3.2.6.- Inserción de dibuios:

Esta característica potente de Autocad permite tratar un dibujo existente (almacenado en un disco), como un bloque y de esá forma, insertarlo dentro de un dibujo que usted esté creando o modificando. Entonces usted puede interactivamente construir una parte de un dibujo, almacenarlo en un archivo regular de Autocad y entonces insertarlo cuantas veces subsequentes quste hacerlo.

Usando este mecanismo, el usuario puede construir archivos de símbolos y componentes usados en sus dibujos de trabajo. Las partes que el usuario cres por inserción, pueden contener cualquier número y tipo de entidades. Una vez insertada esta parte, es tratada como una entidad y puede ser movida o borrada como una simple unidad.

### 3.2.7.- Capas, colores y tipos de líneas:

El usuario puede asignar varias porciones de su dibujo a diferentes capas. Las capas termiten la visualización e impresión de aspectos de un dibujo separadamente o en cualquier combinación. Por ejemplo, un dibujo puede contener el plano de un piso para una casa sobre una capa, el cableado eléctrico sobre una segunda capa y la tubería sobre una tercera. El usuario puede dibujar o imprimir el plano del piso y el cableado eléctrico v, entonces, volver a dibujar el plano del piso con la tubería incluída también. Un color y un tipo de línea están asociados con cada capa de dibujo. El color es un número entero comprendido entre l y 255, que selecciona un color para ser dibujado sobre el monitor. Un tipo de linea es una secuencia específica de líneas alternando segmentos y espacios. Usando estas propiedades, el usuario puede asignar un color diferente para los trazos a cada lado del rectángulo que conforma la pantalla.

Similarmente, en dibujos de partes mecánicas  $\circ$ planos arquitectônicos, el usuario puede asignar un tipo de línea especial para líneas centrales o con propiedades de contorno. Numbres estándar han sido asignados para los primeros números de colores, paro los colores dependen del dispositivo a usar en la impresión del dibujo. Para aparatos donde se tenga un monitor monocromático, el número del color no tiene obviamente efecto, sin embargo, aunque el monitor sea monocromático, se puede asignar el número de un color si se cuenta con un oraficador que contenga plumas de colores (plotter), con el cual se podrá realizar un dibujo a color realizado en computadora.

3.3. LISP:

LISP es uno de los más antiquos lenguajes de programación. Fué concebido hacia 1957 en el Instituto Tecnológico de Massachussets. El término LISP, se deriva de "LISt Processing" (tratamiento de listas), y las "listas" son medios frequentemente naturales y cômodos para representar informaciones estructuradas complejas, sean númericas o no; por ejemplo, un texto.

Al principio, LISP se utilizó para investigar en ámbitos tales como la demostración de teoremas de matemáticas o en la producción de planes de acción para robots. Por este hecho, rápidamente recibió la etiqueta de "lenguaje de tratamiento simbólico" pero, desde hace un cuarto de siglo, LISP acompaña a muchas disciplinas como la arquitectura, la medicina, la biología y muy recientemente, a la inteligencia artificial.

El hecho de ser un lenguaje por medio del cual, se pueden realizar programas para el manejo de símbolos, hace que la Ingeniería Química, se sume a las disciplinas en las que LISP tiene mucha utilidad pues, como se ha mencionado en el punto 3.1., en el que se habla sobre Autocad, es con base en este lenguaje que se han desarrollado paquetes que permiten el diseño y el dibujo aplicados a distintas ramas de la ingeniería. Este trabajo está enfocado al desarrollo de los diagramas de flujo de proceso pero, bien puede construirse un programa "maestro" donde todos los planos contenidos en las distintas fases de un proyecto, se hagan de manera rápida y con alta calidad ya que, se podría tener una serie de menús y submenús en los que se podría escoger el plano a diseñar.

Por egemplo, dentro de la Indeniería Básica, es necesario desarrollar documentos como un diagrama de flujo de proceso (D.F.P.), diagrama de tubería e instrumentación (D.T.I.) y plano de localización de equipo; en la Ingeniería de Detalle, se necesitan los anteriores y se construyen otros como los diagramas unifilares (D.U.), planos concernientes al diseño civil-acero, de tuberías, etc. Entonces, este programa "maestro" contemplaria en un menú principal a todos los documentos anteriormente señalados y dentro de distintos submenús, toda la simpolicia usada para el diseño de cada uno de ellos contribuyendo aún

más, al aborro de tiempo en horas-hombre y esto, definitivamente, en la repercusión económica que lleva un buen manejo de los recursos materiales y humanos en la terminación de un proyecto.

Hoy en dia. LISP está disponible en la mayoría de los ordenadores, grandes o pequeños, incluso en microordenadores tan populares como el Apple II, el Macintosh o el IBM PC. Desde luego, de un ordenador a otro, LISP toma la forma de "dialectos" variados.

A continuación, hablaremos de manera breve de las expresiones y variables más usadas dentro de LISP por medio de las cuales se desarrolló el programa para agilizar el desarrollo de D.F.P.. No entra en el contexto de éste trabajo el de profundizar en el lenguaje de LISP, por lo que sólo se citarán las expresiones y variables básicas de AutoLISP que están contenidas en AutoCAD v, qué acción generan dentro de un programa.

3.3.1.- Expresiones AutoLISP:

Todas las expresiones AutoLISP son de la forma:

#### (función-nombre <arqumentos>...)

Cada expresión inicia con un paréntesis a la imquierda y consiste de una función-nombre, es decir, vocablos predefinidos cuyo papel se ha fijado previamente a la intervención de cualquier usuario de dicho lenguaje. Por ejemplo, en AutoLISP, las funciones "CAR", "CDR", "QUOTE", presentes en las listas precedentes están predefinidos y se les conoce también como "átomos primitivos". Los "átomos" obtenidos por yuxtaposiciones de cifras como "25", también se consideran como predefinidos; no es que AutoLISP conozca todos los números, sino que es capar de separar y explotar como tales las unidades, decenas, centenas, etc.. Se les llama átoros primitivos númericos o "átomos numéricos". Ahora bien, así como se inició la expresión abriendo parêntesis (tantos como se necesiten), se deperá de finalizar la expresión cerrando todos los parêntesis que se abrieron y cada expresión devolverá un valor que puede ser usado por una expresión circundante; sí no existe ésta, AutoLISP devuelve el valor a Autocad.

Sí el usuario entra una expresión en AutoLISP en respuesta a la proposición "Command:" de AutoCAD, el valor de la expresión es simplemente mostrada en la pantalla, Aunque la proposición "Command:", no aparezca, usted puede entrar un comando de Autocad de la manera usual. La proposición "Command:", volverá a aparecer cuando la ejecusión del próximo comando haya sido completa.

Sí una expresión incorrecta es entrada o leída de un archivo, AutoLISP muestra el siguiente mensaje:

#### $\mathbf{n}$

donde "n" es un entero indicando cuántos niveles de parêntesis abiertos no han sido cerrados por lo que, se deberá de dar el número correspondiente al orden en que se abrieron y salir de esta condición.

#### 3.3.2.- Variables AutoLISP:

Las variables en AutoLISP pueden ser de cuatro formas: enteras, reales, nuntuales y s-expresiones (expresiones simbolicas). Variables de esta clase, son finadas automáticamente al tipo de valor asignado v. estos valores son retenidos hasta ser nuevamente asignados o hasta finalizar la sesión dentro del editor de dibujo.

El usuario puede llamar a sus variables como él deseé, cuidando que el primer caracter sea alfabético. La constante "pi" es preestablecida para el valor de pi. En AutoLISP, la función "setq" es usada para asignar valores a variables. El formato es:

### (setq variable-nombre valer)

La función "seto" asigna el valor especificado a la variable cuyo nombre es dado. Esta también devuelve el valor como resultado de la aplicación de la función dada. Sí usted usa "seto" cuando Autocad esta en la edición "Command:", podrá establecer la variable y mostrar en pantalla el valor asignado. Note que los paréntesis alrededor de esta expresión son requeridos. A continuación se citan tres ejemplos:

 $testq$   $k$   $3$ )

 $(seta × 3.875)$ 

(setq capa "EXTERIORES")

Estas expresiones asignan valores para una variable entera, una real v una expresión simbólica respectivamente.

Variables puntuales son un tópico más complicado dado que contienen componentes X.Y y opcionalmente 2, los puntos son expresados como listas de dos o tres números rodeados por paréntesis como:

 $(3.875 \quad 1.23)$ 

 $(88.0 14.77 3.14)$ 

El primer dato en la lista es la componente X del punto y el segundo es la componente Y, y el tercero (sí se presenta), la componente Z. Se puede usar otra función como parte de la estructura misma llamada "list", para formar tales listas:

(list 3.875 1.23)  $(list 88.0 14.77 3.14)$ 

Entonces para asignar coordenadas particulares para un punto variable, el usuario puede usar una de las siguientes expresiones:

(setq pt (list 3.875 1.23)) (setq pt (list 88.0 14.77 3.14))  $(setq pt (list x 1.23))$ 

El usuario puede referirse a las componentes  $X, Y, y, z$  de un punto individualmente usando tres funciones de la misma estructura llamadas: "car", "cadr" v "cadir".

(car pt) (devuelve la componente X de un punto variable "pt") (cadr pt) (devuelve la componente Y de un punto variable "pt") (caddr pt) (devuelve la componente 2 de un punto variable "pt")

Por ejemplo, suponiendo que las variables "ptl" v "pt2" establecen

los puntos  $(1,2)$  y  $(3,4)$  que son las esquinas inferior irquierda y superior derecha de un rectángulo. Nosotros podemos usar las funciones "car" y "cadr" para establecer la variable "pt3" para la esquina superior izquierda del rectângulo, extravendo la componente X del punto "ptl" v la componente Y del punto "pt2" como sigue:

(seta pt3 (list (car pt1) (cadr pt2)))

la anterior expresión puede establecer el punto "pt3" iqual a (1,4).

Sí el usuario quiere usar el valor de una variable como respuesta a una proposición de Autocad, simplemente entre el nombre de la variable, precedida por un signo de exclamación "!". Supongamos, por ejemplo, que usted tiene establecida la variable "abc" para el valor 14.887024. Usted puede entrar "!abc" cada vez que usted quiera responder a una proposición con el valor de 14.887024. Por ejemplo:

Distancia de Columnatiabo

Similarmente, si usted quiere iniciar dibujando una linea al punto (1,4) y usted tiene establecida la variable "pt" iqual a ése punto, usted puede entrar:

Command: LINE From point: !pt

3.3.3.- Expresiones Aritméticas:

Diversas funciones aritméticas, trigonométricas y geométricas son posibles de usar como excresiones. La mayoría de las funciones aritméticas aceptan aroumentos reales o enteros. Sí todos los arqumentos son enteros, el resultado será un entero, si alguno de los arqumentos es real, los enteros serán promovidos a reales y el resultado será un aroumento real.

Las funciones aritméticas en LISP se muestran de la siguiente forma:

 $(+ x y)$  devuelve la suma de X y Y (- <sup>x</sup>yl devuelve la diferencia de X y <sup>Y</sup> ( • x y) de\'Uelve el prcducto de X y <sup>Y</sup> {/ x y) devuelve el cociente de X y Y  $(max x y)$  devuelve el máximo de X y Y  $(\min x y)$  devuelve el mínimo de X y Y

Actualmente, cada una de las funciones listadas arriba, pueden accm:da.r más de dos argurentos, y puejen desarrollar la función asociada -para entrar argunentos especificados. Por ejemplo:

C. *B* 3.0 14 300) (- 100 20 2)  $( * 3 4 5)$ (/ 1000 20 2.0)

puede calcular la suna, diferencia, producto y cociente de sus respectivos argumentos y devolver los valores 325.0, 78, 60 y 25 respectivamente. De igual manera:

e= a *3* 14.5 300.0>

devuelve 300.0 que es el máximo valor de los argumentos especificados. Así también, las funciones listadas a continuación, requieren el número de argumentos a mostrar:

(abs x) devuelve el valor absoluto de X (sqrt. x) devuelve la raíz cuadrada de X (expt x p) devuelve X a la potencia p (exp p) devuelve e a la potencia p {103 x) devuelve el log. natural de X (float x) devuelve la promoción del valor entero X a un real (fix x) devuelve el valor real de X a su parte entera

- (sin ang) devuelve el seno de un ángulo, donde éste se da en radianes
- (cos ang) devuelve el coseno de un ángulo, donde éste se da en radianes

(atan x) devuelve el arco tangente (en radianes) de X

- $(1 + x)$  devuelve la sura de X v 1. Esto es equivalente a  $(+ x 1)$
- $(1 x)$  devuelve la diferencia de X v 1. También, es equivalente a  $(- \times 1)$
- (angle pl p2) devuelve el ángulo (en radianes), entre los puntos pl  $y<sub>p2</sub>$
- (distance pl p2) devuelve la distancia entre los puntos pl y p2 (polar pl ang p2) devuelve el ángulo de una distancia d al punto pl (ángulo en radianes)

(type a) devuelve el tipo de a (entera, real, lista o s-expresión)

Nótese que ninquna de estas funciones cambia el valor de una variable, simplemente realizan el cálculo y devuelven un resultado. Sí el usuario quiere usar una expresión para cambiar el valor de una variable, deberá aplicar el resultado de la expresión por medio de la función "setq". Por ejemplo:

 $(\text{setq x } (-x 2))$ 

substrae 2 de la variable "x" y almacena el resultado nuevamente en  $"x"$ .

Pues bien, ya que se ha hablado de una manera general acerca de lo que es AUTOCAD y de lo que es LISP, se dará a continuación la serie de pasos que se llevaron a cabo para desarrollar el D.F.P. que aparece en la fig. 3.3, aclarando que, la poca claridad del dibuno y de algunos de los bosquejos como en los que se muestran el marco de presentación y el mismo D.F.P., se debe a que el equipo utilizado para el trazado del dibujo, no fué el adecuado para la emisión de los mismos ya que, dichos planos comprenden tamaños que, en algunas firmas de ingeniería, van de 24 plg. x 36 plg. de largo a 30 plg. x 54 plg. de largo.

 $-18$ 

l. - Habiendo previamente creado toda la simbología que aparece en las tablas 1.2 y 2.1, para cargar el programa dentro de Autocad, se habrá de introducir un editor que puede ser el "word star", el "edlin", "norton editor", etc. cargándolo con el archivo "ACAD.RGP" no olvidando de añadir al final de esta operación, las siguientes líneas:

SHNAX., 480000. \*DOS Command: ,0 REN, RENAME, 30000, \*Old name New name: , 0 ~.DIR •.rw:;,30000, ,O OUP,COPY,30000.'SOORCEfile(s) TARGE'I'tile(s): ,O  $ED, NE, 130000, File to edit:$ , 4 l.SP,NE .LSP,60000, ,4 MNU, NE ... MNU, 130000, 4 SHOW, MORE <, 30000, File to list: .0

que son instrucciones generales para el manejo de los programas. En las líneas cinco, seis y siete (de arriba hacia bajo), se puede sustituir "NE", que son las siglas utilizadas para el editor de líneas "Norton Fditor", por "WS" si el editor usado es el "Word Star". Los espacios encontrados en las líneas seis y siete, son para escribir el nanbre bajo el cual, se habrá de llamar al programa o programas llevando de entrada, los ficheros (.LSP y .MNU), bajo los cuales quedarán archivados dentro de AutoLISP.

Hecho lo anterior, se habrá de habilitar dentro de la configuración de Autocad, que éste podrá manejar programas en lenguaje LISP. Luego, saliendo de Autocad, dentro de AUTOEXEC.BAT, se darán instrucciones para habilitar la memoria y poder trabajar programas en AutoLISP como se muestra a continuación:

SET ACAD SET ACADCFG SET ACADEREERAM=24 K SET LISPHEAP=35000 SET LISPSTACK=10000

Es importante señalar que, HEAP y STACK (nombre de los campos para la memoria en AutoLISP), no deben sumar (combinados), más de 45000 "bytes".

2.- Hecho todo lo anterior, se habrá de entrar nuevamente en Autocad y, estando dentro del editor de dibujo, a la proposición de Autocad:"Command:"; se habrá de digitar el comando "MENU" con el cual, aparecerá un mensaje preguntando el nombre del menú a utilizar y al cual, se responde con el de "TESIS" mostrando a continuación, del lado derecho de la pantalla, el menú de opciones para escoger el tipo de equipo, el tipo de válvula o símbolo especial que se haya de necesitar. La fig. 3.1 muestra como se debe ver la pantalla después de entrado dicho menú. La creación del programa, combina instrucciones de LISP con comandos de Autocad bajo lo que se conoce como un "MACRO-MENU" por lo que, el programa se creó como un menú bajo el nombre de "TESIS".

3.- La manera en como se habrá de escoger el símbolo a utilizar, será mediante un digitalizador o "rrouse" y rrcver así, el cursor a lo largo de la pantalla para preparar el área de trabajo y empezar a diseñar el diagrama. Dado que, este menú fué creado con la versión 10.c2 de Autocad, no se podrá tener acceso a dicho menú sin la ayuda del digitalizador. Entonces, habiendo establecido el punto base del dibujo y los límites de tamaño en la pantalla para el diagrama, se puede, auxiliándose con el "mouse", empezar a escoger el símbolo del equipo que se necesite "arrastrándolo" del lado derecho de la pantalla en el que habrá de aparecer, hasta el punto o coordenada donde se quiera insertar.

4.- Una vez localizado el punto donde se habrá de insertar el equipo escogido, AutoLISP preguntará la escala a la cual se requiere dejar dicha inserción así como, el ángulo que se necesite para dejar establecida su posición. Siguiendo esta mecánica, se va insertando uno a uno cada símbolo del equipo que se requiera. Es importante señalar que se ha comenzado a decir que primeramente se inserten los símbolos de todos los equipos porque, de ésa forma, se podrá tener una mejor distribución del espacio escogido para el diagrama.

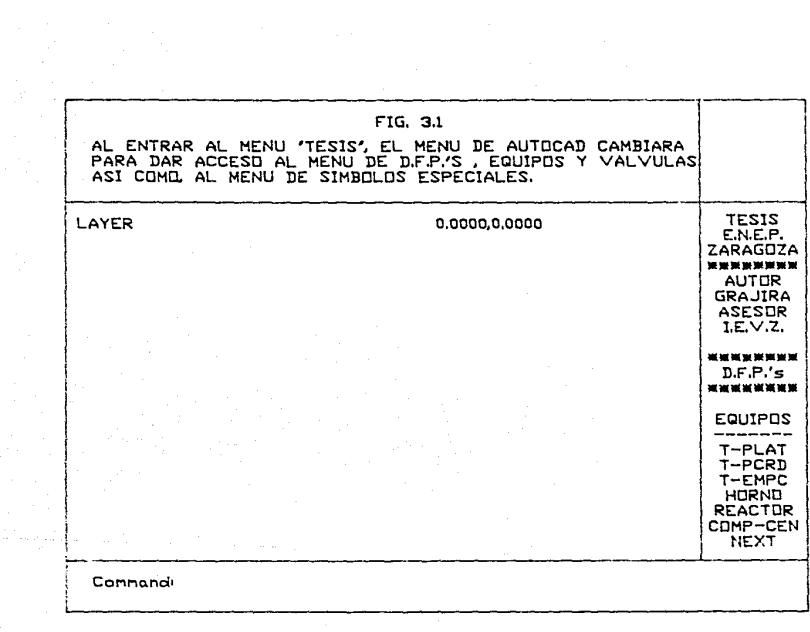

5.- De manera similar al punto (4), se empezará a insertar las válvulas y accesorios que necesitemos para el diagrama preguntándonos AutoLISP por la escala y ángulo necesarios.

6.- Teniendo todos los símbolos requeridos, se habrá de digitar en el menú el archivo "UNIR" para así, unir todos los equipos, válvulas y accesorios mediante las líneas de proceso. Hecho lo anterior, y respetando el procedimiento de elaboración de un D.F.P., se terminará con el llenado de las condiciones de operación en las banderas que ya se habrán de haber establecido y en general, con todos los textos que sean necesarios para identificar equipos, elementos de control, numeración de lineas, etc.

7.- Terminando el diseño del diagrama, se habrá de almacenar éste en un disco mediante el comando "SAVE" y bajo el nombre de un archivo previamente escogido al entrar al editor de dibujo para así, poder insertarlo como un bloque complejo, al marco de presentación que se muestra en la fig. 3.2 en el que, como se puede observar, se pueden vaciar los datos referentes al cliente, localización de la planta, etc.

La obtención del dibujo, se podrá hacer mediante una impresora o un graficador (plotter), a través de los comandos "PRPLOT" y "PLOT" respectivamente. Como ya se mencionó anteriormente, todos los dibujos que se encuentran en este trabajo, fueron realizados con Autocad y dibujados con un graficador "Sweet-P" de 8.5 plg. X ll plg. y, a pesar de que la calidad de algunos de ellos en cuanto a la nitidéz es baja, haberlos hecho con una impresora implica menor calidad de linea y el manejo del dibujo no se twede realizar a gran escala y con la misma velocidad va que, a través del graficador, los dibujos se realizan en menos tiempo que si se emiten a través de la impresora.

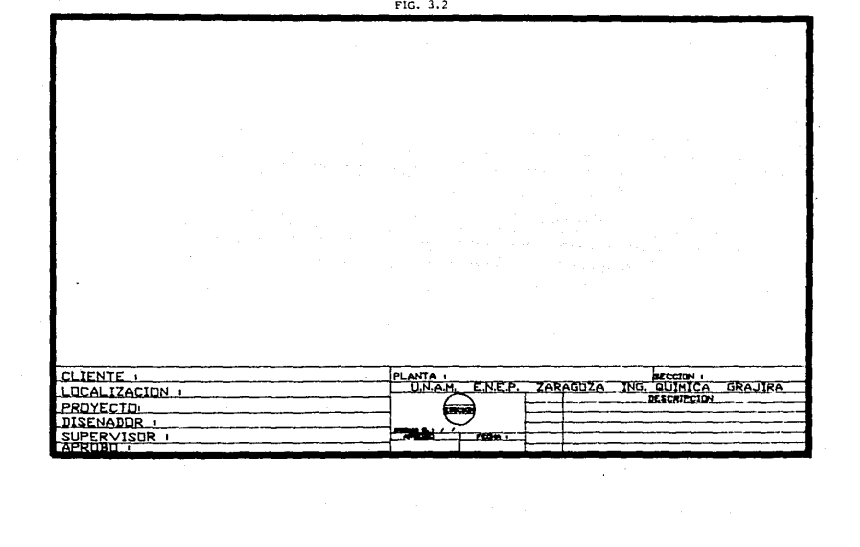

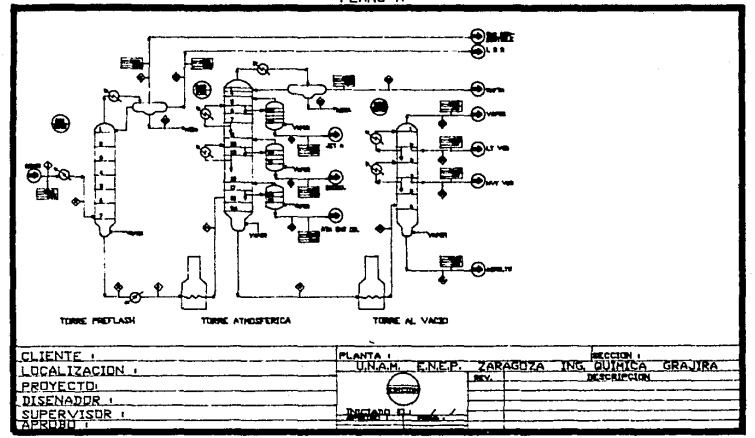

FIG. 3.3 PLAND A

#### CAPITULO

#### Análisis de Resultados.

El tema sobre el cual se basó este trabajo, habla del desarrollo de diagramas de flujo de proceso apoyados en un paquete de AutoCAD y programación LISP y, quizás, los resultados no se perciban de manera práctica en los diagramas desarrollados. Sin embargo, hay que señalar una vez más que, aunque la claridad de dichos diagramas en lo referente al dibujo no es lo suficientemente buena debido al equipo utilizado, existe una ventaja primordial la cual reside en que, una vez creado el D.F.P. preliminar (elaborado por el ingeniero de proceso con el objeto de presentarlo a ccrnentarios en la junta de depuración), la edición de los ¡:;lanas subsecuentes: para aprobación, para diseño y para construcción, será más rápida ya que, cano el dibujo se almacena en un disco, éste puede ser cargado en la pantalla tantas veces sea requerido pudiendo así, hacer los cambios pertinentes al diagrama sin necesidad de mandarlo con algún dibujante; es decir, el propio ingeniero de proceso directamente puede realizar las rocdificaciones requeridas en cada emisión y es ahí, en donde, el ahorro de tiempo en horas-hombre se ve reducido puesto que, una vez hecha la modificación, la edición del dibujo en un graficador adecuado para el dibujo del plano, se realiza en minutos. Cierto es que también, obviamente, el ingeniero de proceso habrá de saber manejar Autocad, AutoLISP y definitivamente, tener conocimientos del "hardware" y "software" del paquete.

Se ha dicho que el ahorro de tiempo en horas-hombre es de un 30% aproximadamente pues, este dato fué obtenido al investigar en una firma de ingeniería y en un instituto de investigación y desarrollo {Bufete Industrial y el \_Instituto Mexicano del Petróleo) con personal que lleva a cabo el desarrollo de dichos planos y que utilizan el paquete de Autocad. Algunos de ellos hicieron hincapié en que, aunque es relativamente poco el ahorro de tiern¡:o, éste es reccrnpensado cuando se suma a teda el tiempo invertido en el ciclo de vida que ccmprende un proyecto.

Con el fin de tener idea del ahorro en horas-hombre. se citará a continuación un método por medio del cual, se obtiene la estimación de horas-hombre en trabajos de ingeniería de proceso, el número de hombres (promedio) y, la aproximación del máximo número de hombres:

Estima e ión de H-H en trabajos de ingeniería =Estimación de horas-hombre en equipo de proceso. 0.45

No. de hombres (Promedio)= Estimación de horas-hombre Semanas totales

Aproximación del  $m\&ximo \neq de$  hombres =  $(1.67)$  (Promedio de Hombres)

Usando las formulaciones anteriores, se calculó el tiempo total de horas-hombre para diseñar algunos equipos de proceso, las horas-hombre por unidad de equipo de proceso en lo que respecta al diseño general y al hecho por especialistas y finalmente, las horas-hombre en los planos de diseño sin ayuda de Autocad en lo que respecta a D.F.P.'s:

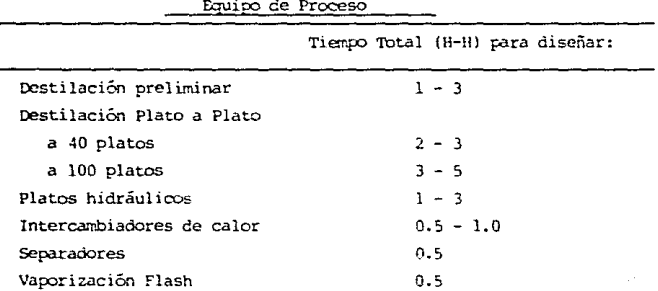

Equipo de Proceso

Absorbedores de aceite Válvulas de seguridad

 $1 - 3$  $0.5$ 

| TIPO DE EQUIPO                  | <b>OISEIO</b> | <b>ESPECIALISTAS</b> |
|---------------------------------|---------------|----------------------|
| Columnas y Reactores            | $200 - 500$   | $50 - 100$           |
| Recipientes                     | 60            | 20                   |
| Tanques de balance              | 30            | 10                   |
| Interc, de calor (no estándar)  | 80            | 30                   |
| Interc, de calor (estándar)     | 20            | 20                   |
| Hornos (no estándar)            | 1500          | 500                  |
| Hornos (estándar)               | 500           | 200                  |
| Compresores, Bombas             | ---           | 20                   |
| Equipo esp. (mezcladores, etc.) |               | - 10                 |

Horas-hombre por unidad de equipo de proceso

|                         | <b>DISENO</b> | <b>ESPECIALISTAS</b> |  |
|-------------------------|---------------|----------------------|--|
| D.F.P.                  | 15            |                      |  |
| Plot Plan               | 15            |                      |  |
| Tubería general         | 200           |                      |  |
| Soporteria              | 25            |                      |  |
| Instrumentos            | 30            | 75                   |  |
| Eléctrico               | 30            | 25                   |  |
| Inceniería civil        | 50            | 35                   |  |
| Estructuras             | 35            | 20                   |  |
| Aislamiento y pintura   | --            | 5                    |  |
| Inteniería de proyectos | --            | 20                   |  |
| Administración          | 20            |                      |  |
|                         |               |                      |  |

Planos y Auxiliares

La confiabilidad de cualesquiera datos, tales como los porcentajes de distribución de trabajo de horas-hombre por plano, depende como se puede ver, de métodos operacionales y de la magnitud de datos estadísticos. Tales datos están sujetos a muchas variables, inclusive dentro de una empresa, y no pueden ser aplicados con confianza a menos que se prueben continuamente. Datos estadísticos sobre mano de obra deben ser acumulados y revisados con regularidad.

Al programar las horas-hombre de diseño, se debe tener en quenta que el total de horas-hombre requeridas para cada operación, no sigmpre puede ser contínuo. Se podría supener, por ejemplo, que las 60 horas-hombre estimadas para recipientes en la tabla de h-h por unidad de equipo de proceso, podrían ser completadas en un més (4 semanas) por 26 hombres como máximo. Este raconamiento no puede ser aplicado, en vista de que ciertos recipientes requerirán el máximo de horas-hombre en tanto que otros probablemente estarán por debajo del mínimo. Además, el diseño de recipientes for lo general avanta hasta un funto cercano al 60%, en donde debe ser interrumpido para esperar la terminación de la tubería. Entonces puede usarse un 10 a 20% adicional en completar la crientación de los puntos de conexión o de los socortes para adaptar la tubería. Después de esto, debe seguir otro periodo de espera mientras el fabricante del recipiente completa sus planos de taller.

Todo lo anterior se ha comentado ha modo de explicar que, para el caso que nos ocupa, el ahorro de horas-hombre en el desarrollo de Diagramas de Flujo de Proceso, está sujeto a el tipo de organización departamental que los lleva a cabo, al programa de trabajo, etc. pero, aún así. éste al final, habrá de redituar en el ahorro de tiempo, recursos humanos y materiales.

# TESIS HO **DEBE**  CE LA **BliUOJECA**

#### CAPITULO<sub>5</sub>

#### e o N e L u s O N E S

Para la Ingeniería Química hoy en día, como en otras disciplinas ingenier1les, la computación y el manejo de paquetes y programas, se han vuelto una herramienta indispensable pues, definitivamente, sin el uso de la computadora, grandes y complejos pasos de cálculo para el diseño y construcción de plantas de proceso modernas, no hubiése sido posible.

Por esto, se concluye que si este trabajo ayuda a agilizar aún más el Desarrollo de Diagramas de Flujo de Proceso mediante el uso de un paquete de diseño asistido por computadora (Autocad) y programación LISP (AutoLISP), de los niveles meramente estudiantiles hasta los niveles profesionales, el objetivo que se fijó dentro de las generalidades de este trabajo, habrá sido plenamente alcanzado convirtiéndose asi, en un rnaterial mis de apoyo <sup>y</sup> consulta en lo concerniente al desarrollo de dichos diagramas.

#### LIOGRAPIA

1.- Farreny H., "Introducción a LISP: el lenguaje básico para la inteligencia artificial", Ed. Masson, Barcelona, 1986.

2.- Laurent Siklóssy, "Let's talk LISP", Prentice Hall, U.S.A., 1979.

3.- Joseph Smith and Rusty Gesner, "Customing AutoCAD", 2a. ed., U.S.A., 1989.

4.- Russell G. Hill., "Drawing Effective Flowsheet Symbols", Chemical Engineering, Enero 1º de 1968.

5.- H. F. Rase y M. H. Barrow, "Ingenieria de Proyectos para Plantas de Proceso", Ed. C.E.C.S.A., 7a. ed., México, 1981.

6.- Manual de Usuario de AutoCAD y AutoLISP versión 10c.2.